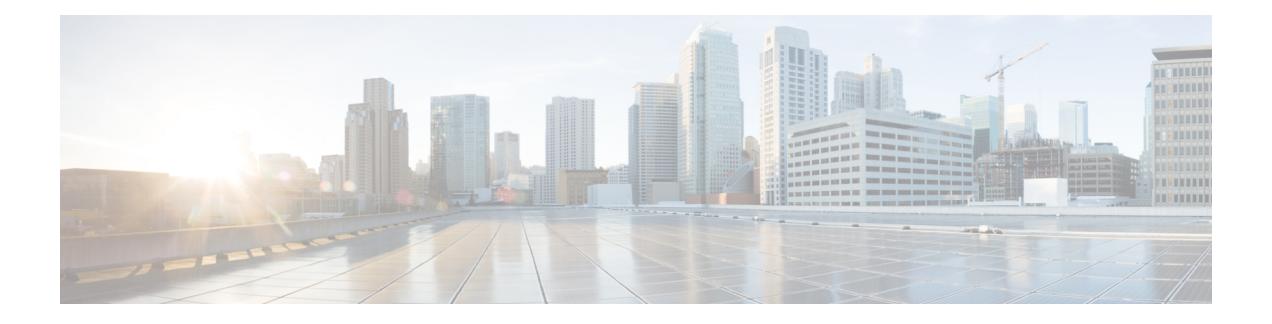

# **Configuring Routing Between VLANs with IEEE 802.1Q Encapsulation**

This chapter describes the required and optional tasks for configuring routing between VLANs with IEEE 802.1Q encapsulation.

- Restrictions for Configuring Routing Between VLANs with IEEE 802.1Q [Encapsulation,](#page-0-0) on page 1
- Information About Configuring Routing Between VLANs with IEEE 802.1Q [Encapsulation,](#page-0-1) on page [1](#page-0-1)
- How to Configure Routing Between VLANs with IEEE 802.1Q [Encapsulation,](#page-1-0) on page 2
- Configuration Examples for Configuring Routing Between VLANs with IEEE 802.1Q [Encapsulation,](#page-4-0) on [page](#page-4-0) 5
- Additional [References,](#page-5-0) on page 6
- Feature Information for Configuring Routing Between VLANs with IEEE 802.1Q [Encapsulation,](#page-6-0) on [page](#page-6-0) 7

# <span id="page-0-1"></span><span id="page-0-0"></span>**Restrictions for Configuring Routing Between VLANs with IEEE 802.1Q Encapsulation**

Shared port adapters (SPAs) on Cisco ASR 1000 Series Aggregation Services Router have a limit of 8,000 TCAM entries, which limits the number of VLANs you can create on a single SPA.

# **Information About Configuring Routing Between VLANs with IEEE 802.1Q Encapsulation**

## **Configuring Routing Between VLANs with IEEE 802.1Q Encapsulation**

The IEEE 802.1Q protocol is used to interconnect multiple switches and routers, and for defining VLAN topologies. The IEEE 802.1Q standard is extremely restrictive to untagged frames. The standard provides only a per-port VLANs solution for untagged frames. For example, assigning untagged frames to VLANs takes into consideration only the port from which they have been received. Each port has a parameter called a *permanent virtual identification* (Native VLAN) that specifies the VLAN assigned to receive untagged frames.

The main characteristics of IEEE 802.1Q are as follows:

- Assigns frames to VLANs by filtering.
- The standard assumes the presence of a single spanning tree and of an explicit tagging scheme with one-level tagging.

## <span id="page-1-0"></span>**How to Configure Routing Between VLANs with IEEE 802.1Q Encapsulation**

### **Configuring IP Routing over IEEE 802.1Q**

IP routing over IEEE 802.1Q extends IP routing capabilities to include support for routing IP frame types in VLAN configurations using the IEEE 802.1Q encapsulation.

To route IP over IEEE 802.1Q between VLANs, you need to customize the subinterface to create the environment in which it will be used. Perform the tasks described in the following sections in the order in which they appear:

### **Enabling IP Routing**

IP routing is automatically enabled in the Cisco IOS XE software for routers. To reenable IP routing if it has been disabled, perform the following steps.

Once you have IP routing enabled on the router, you can customize the characteristics to suit your environment. If necessary, refer to the IP configuration chapters in the *Cisco IOS XE IP Routing Protocols Configuration Guide* , Release 2, for guidelines on configuring IP.

#### **SUMMARY STEPS**

- **1. enable**
- **2. configure terminal**
- **3. ip routing**
- **4. end**

#### **DETAILED STEPS**

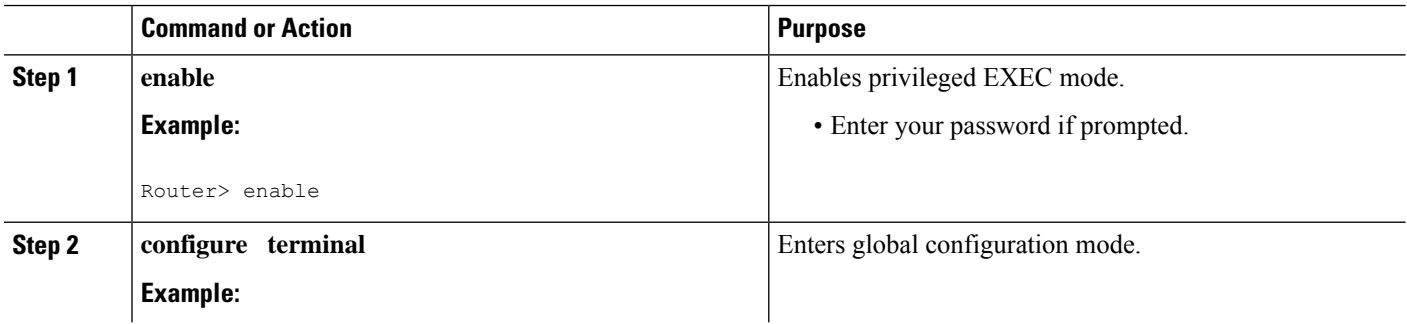

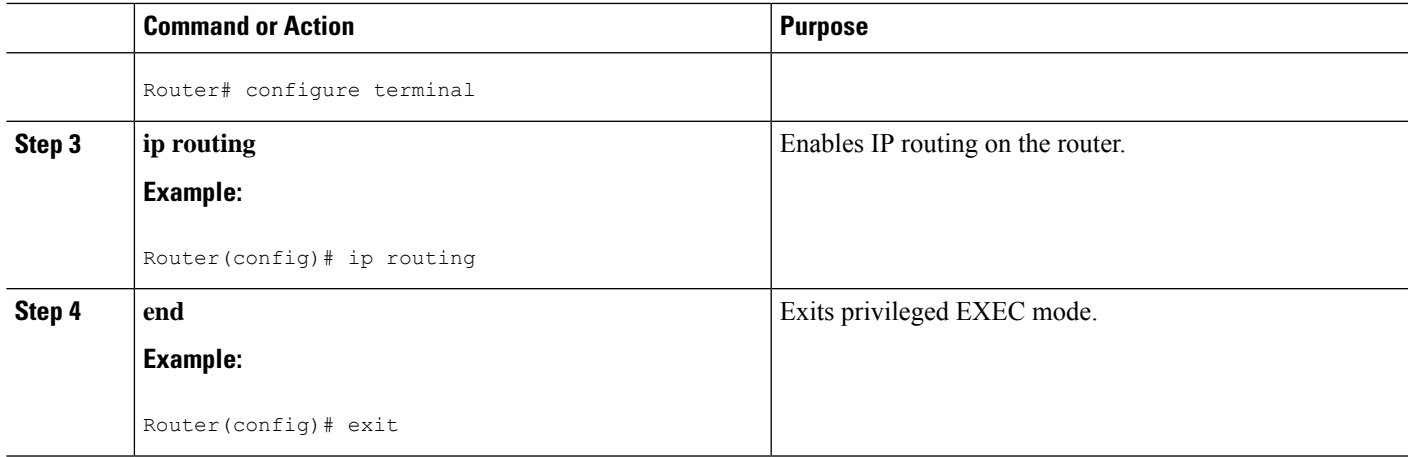

### **Defining the VLAN Encapsulation Format**

To define the encapsulation format as IEEE 802.1Q, perform the following steps.

### **SUMMARY STEPS**

- **1. enable**
- **2. configure terminal**
- **3. interface gigabitethernet** *card* **/** *spaslot* **/** *port* **.** *subinterface-number*
- **4. encapsulation dot1q** *vlanid*
- **5. end**

#### **DETAILED STEPS**

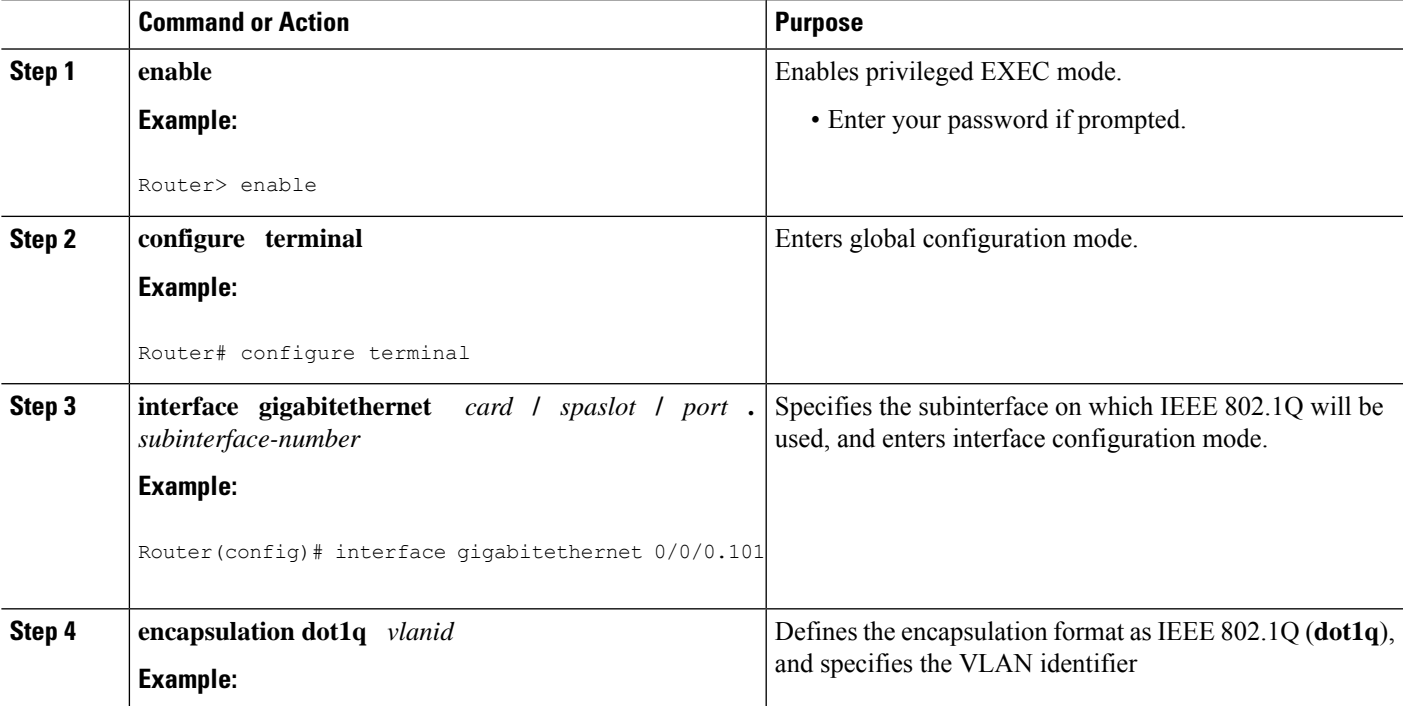

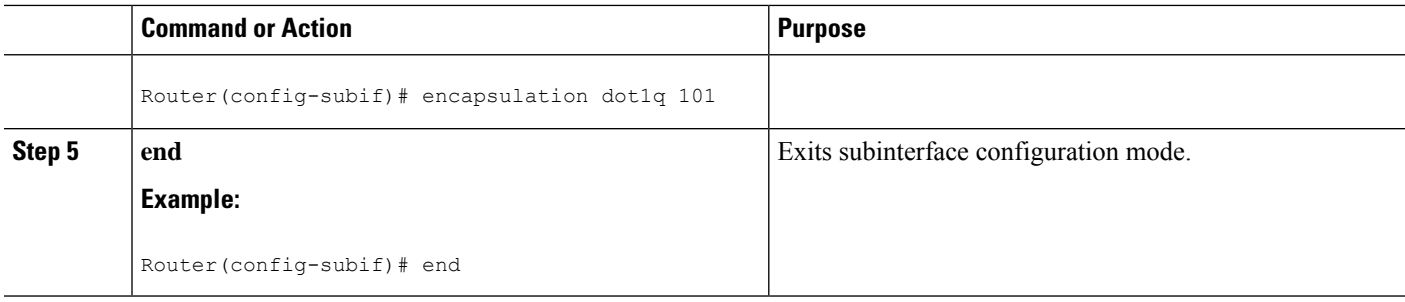

### **Assigning an IP Address to Network Interface**

An interface can have one primary IP address. To assign a primary IP address and a network mask to a network interface, perform the following steps.

#### **SUMMARY STEPS**

- **1. enable**
- **2. configure terminal**
- **3. interface gigabitethernet** *card* **/** *spaslot* **/** *port* **.** *subinterface-number*
- **4. ip address** *ip-address mask*
- **5. end**

#### **DETAILED STEPS**

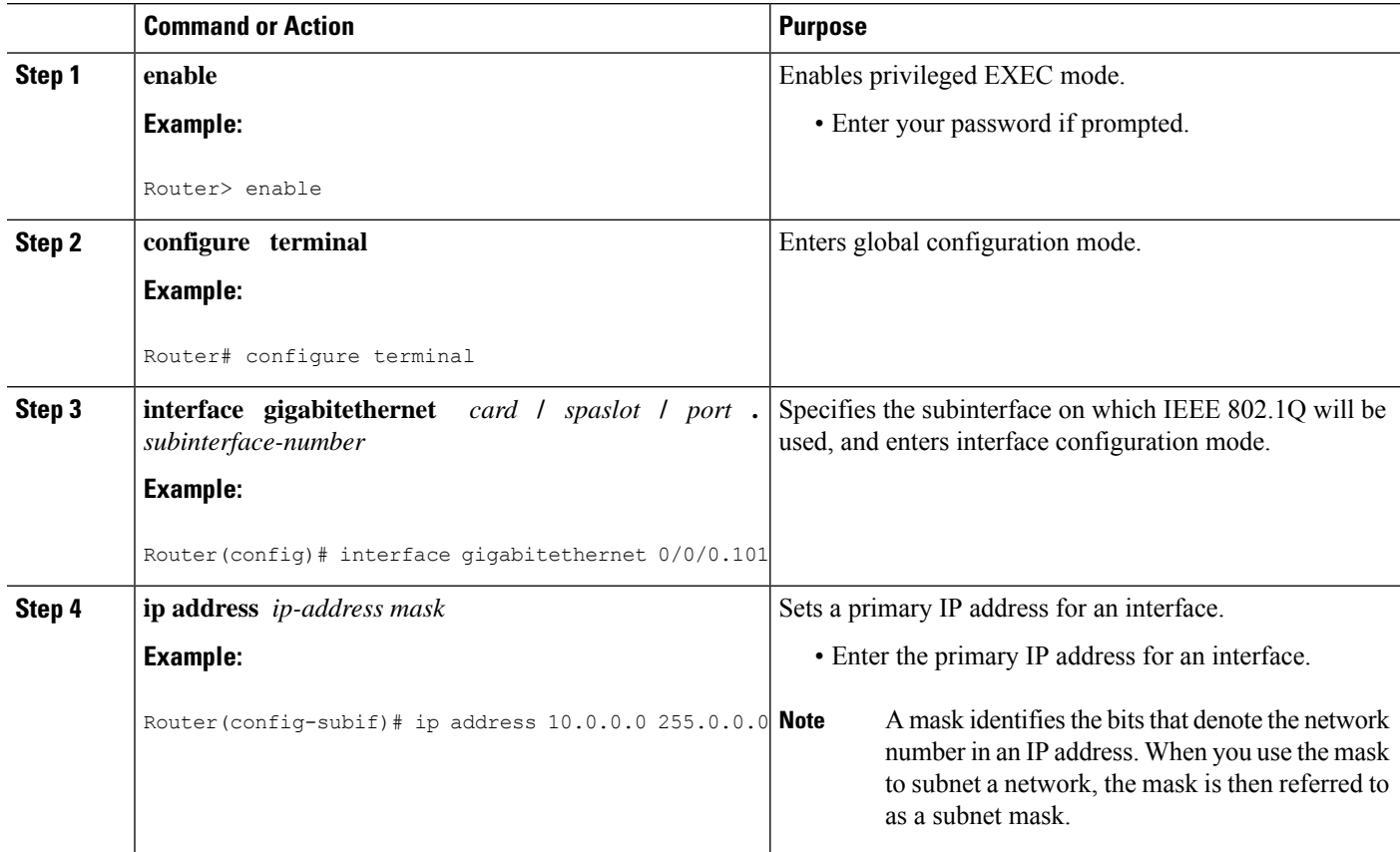

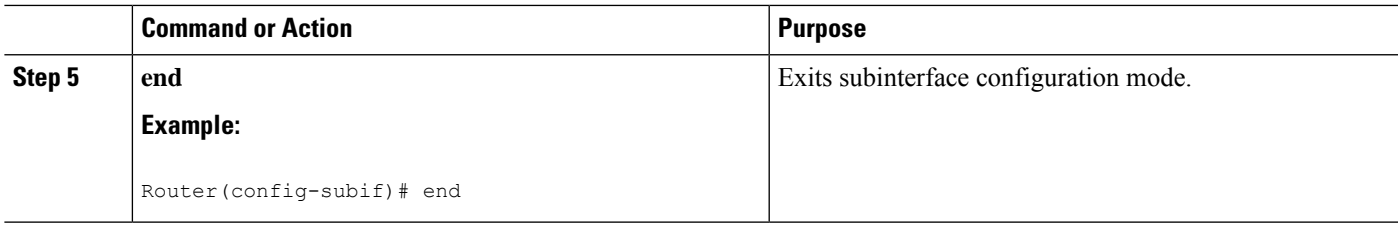

### **Monitoring and Maintaining VLAN Subinterfaces**

To indicate whether a VLAN is a native VLAN, perform the following steps.

#### **SUMMARY STEPS**

- **1. enable**
- **2. show vlans**
- **3. end**

#### **DETAILED STEPS**

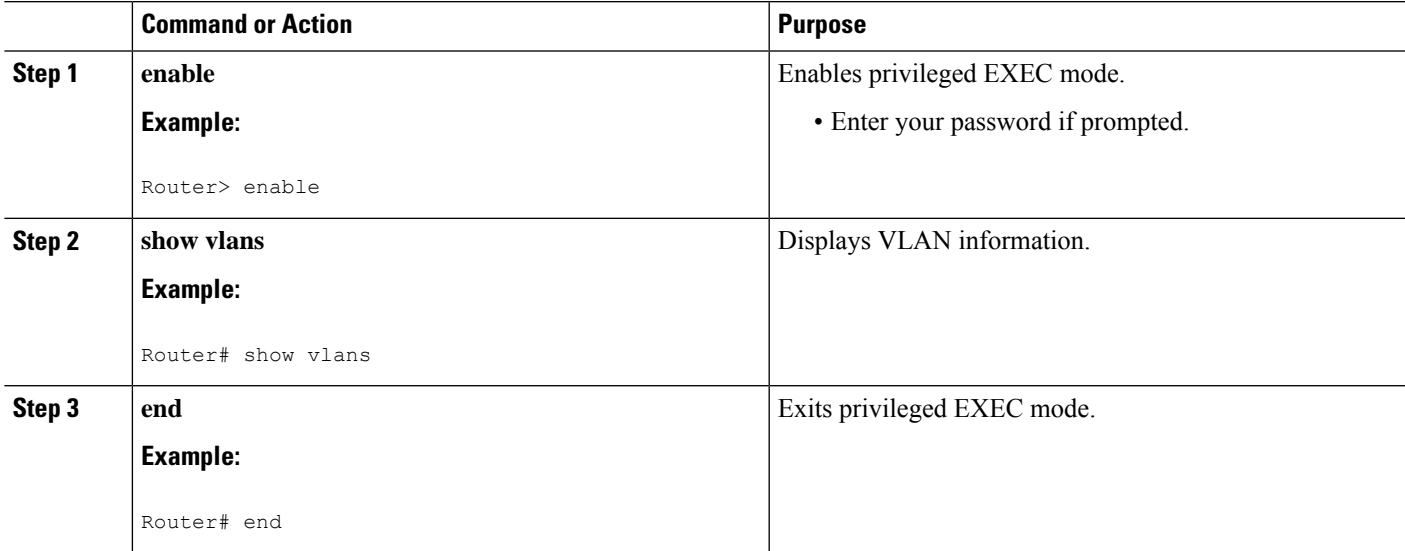

# <span id="page-4-0"></span>**Configuration Examples for Configuring Routing Between VLANs with IEEE 802.1Q Encapsulation**

## **Configuring IP Routing over IEEE 802.1Q Example**

This configuration example shows IP being routed on VLAN 101:

! ip routing

```
!
interface gigabitethernet 4/1/1.101
 encapsulation dot1q 101
 ip addr 10.0.0.0 255.0.0.0
!
```
# <span id="page-5-0"></span>**Additional References**

#### **Related Documents**

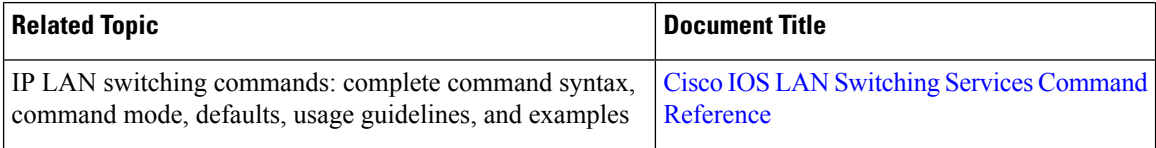

#### **Standards**

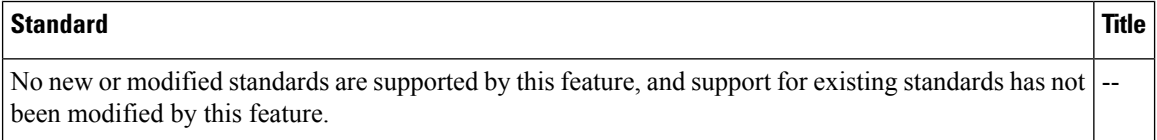

#### **MIBs**

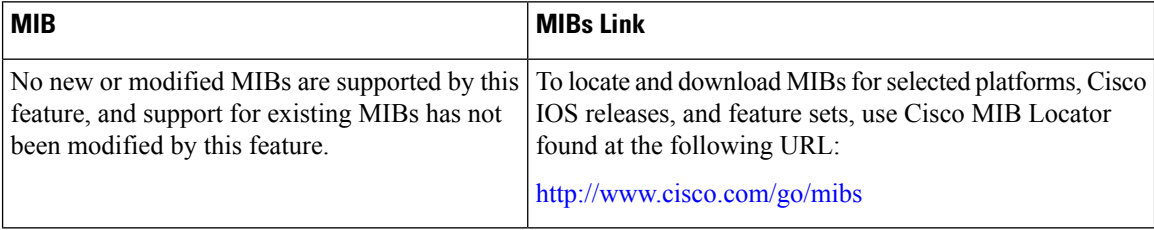

### **RFCs**

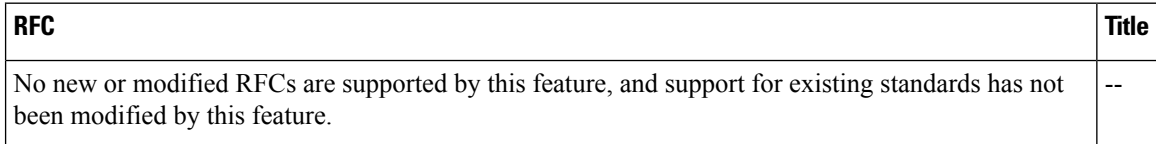

 $\mathbf{L}$ 

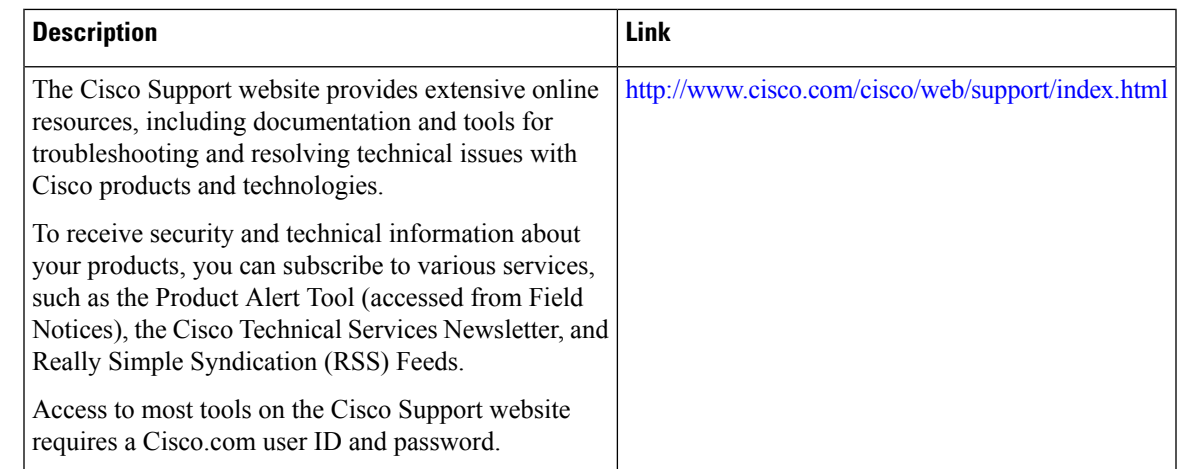

#### **Technical Assistance**

# <span id="page-6-0"></span>**Feature Information for Configuring Routing Between VLANs with IEEE 802.1Q Encapsulation**

The following table provides release information about the feature or features described in this module. This table lists only the software release that introduced support for a given feature in a given software release train. Unless noted otherwise, subsequent releases of that software release train also support that feature.

Use Cisco Feature Navigator to find information about platform support and Cisco software image support. To access Cisco Feature Navigator, go to [www.cisco.com/go/cfn.](http://www.cisco.com/go/cfn) An account on Cisco.com is not required.

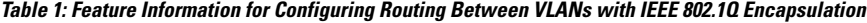

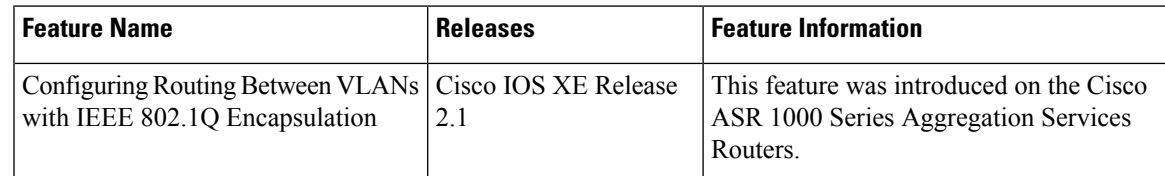

L

**Feature Information for Configuring Routing Between VLANs with IEEE 802.1Q Encapsulation**